**40**

Linux-Magazin 09/04 **Novell Connector**

**Novells Evolution Connector für Microsoft Exchange**

# **Plug** & Play

In vielen Umgebungen kommen Linux-Clients in die Verlegenheit, mit einem Microsoft-Exchange-Server zu kommunizieren. Seit Ximian einen Connector für Evolution entwickelt hat, ist der Zugriff auf die Groupware-Funktionen komfortabler geworden. Im Mai veröffentlichte Novell die Software unter der GPL. Michael Renner

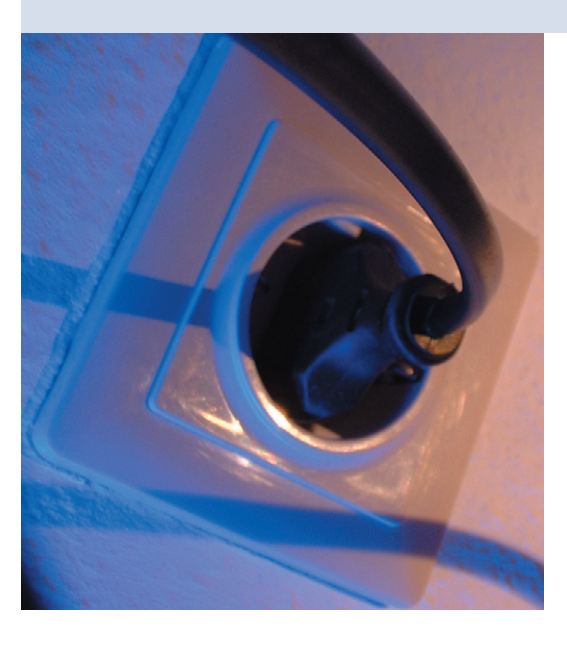

**Microsofts** Exchange-Server **[1]** ist trotz vieler Schwachstellen sehr beliebt. Neben Mailfunktionen bietet Exchange einen Gruppentermin-fähigen Kalender, ein Adressbuch und eine Aufgabenverwaltung. Letztere lässt sich auf definierte Gruppen verteilen, sodass jeder Benutzer gemeinsame Aufgaben sieht. Auf Client-Seite beherrschen sogar PDAs und Smartphones die Anbindung an Exchange, was den Server zum Dreh- und Angelpunkt der Kommunikation in vielen Unternehmen macht. Ein Beispiel ist der Blackberry-PDA von RIM.

Mit Unix-Programmen war die Kommunikation mit Exchange stets auf POP3, IMAP und SMTP beschränkt. In den Genuss zusätzlicher Funktionen wie Kalender, Adress- und Aufgabenlisten kamen Unix-Benutzer lediglich über die Webschnittstelle – nicht gerade die komfortabelste Lösung.

Im Jahr 2002 entwickelte der Softwarehersteller Ximian daher das Ximian Connector genannte Plugin für den Mailclient Evolution, mit dem endlich auch Unix-Anwender auf Exchange-Server zugreifen sollten. Das Plugin kostete allerdings Geld und stand unter einer proprietären Lizenz. Nachdem Novell Ximian 2003 übernahm, kam die in Novell Connector umgetaufte Software kürzlich unter die GPL.

#### **Exchange muss mitspielen**

Um das Plugin zu installieren, muss die Umgebung vorher jedoch einige Anforderungen erfüllen. Die Kommunikation zwischen Evolution und Exchange basiert weitgehend auf dem WebDAV-Protokoll, daher ist im Exchange-Server die Webschnittstelle OWA (Outlook Web Access) zu aktivieren.

Das WebDAV-Protokoll (WWW Distributed Authoring and Versioning) ist eine Erweiterung zu HTTP, die es ermöglicht, Datei-Attribute auf einem Server zu verändern und Dateien zu editieren. Da aber nur die Exchange-Versionen 2000 (6.0) und 2003 (6.5) WebDAV unterstützen, ist es nicht möglich, mit dem Novell Connector auf Server mit Version 5.5 oder älter zuzugreifen.

Ein weiterer Aspekt, den Sysadmins vor dem Einsatz des Connectors bedenken sollten, ist, dass Microsoft pro Exchange-Client Gebühren erhebt. Beim Zugriff über Evolution fallen daher unter Umständen Kosten nach der Zugriffslizenz CAL (Client Access License) an.

### **Mehrere Protokolle**

Exchanges OWA-Schnittstelle unterstützt gleich drei Methoden, um Daten zu synchronisieren: reines HTML, HTML/ XML/Active-X und WebDAV. Evolution nutzt für die Kommunikation mit dem Server eine Mischung aus diesen Methoden. Sie ermöglichen es, Rechte von Objekten abzufragen und zu ändern, den Mülleimer zu leeren sowie Nachrichten zu kopieren und zu verschieben.

Meist benutzt der Connector WebDAV, doch einige Daten holt er sich direkt aus dem HTML-Code, etwa Out-of-Office-Informationen, Daten zur automatischen Konfiguration und Free/Busy-Informationen im Kalender. Allerdings existiert im CVS bereits Code, der WebDAV nutzt, er ist jedoch nicht ausreichend getestet. Der Connector arbeitet mit Evolution in der Version 1.4.x, die Liste der offiziell unterstützten Betriebssysteme zeigt Tabelle 1, andere Distributionen sollten aber auch funktionieren.

Wer den Evolution Connector installieren will, stößt auf so manches Hindernis. Novell empfiehlt auf der Website **[2]** die Installation mittels Red Carpet

|                                 | <b>Red Carpet Channel Subscriptions</b> | × |
|---------------------------------|-----------------------------------------|---|
| Subscribed                      | Channel Name                            |   |
| -----                           | <b>Evolution Development Snapshot</b>   |   |
| г                               | mono                                    |   |
| п                               | OpenOffice.org                          |   |
| п                               | rcd snapshots                           |   |
| $\overline{\mathbf{v}}$         | Red Carpet                              |   |
| ш                               | Red Hat Linux 8.0                       |   |
| ☞                               | Ximian Connector                        |   |
| П                               | Ximian Desktop                          |   |
| $\overline{\blacktriangleleft}$ | Ximian Evolution                        |   |
|                                 | Ximi an Evolution Beta                  |   |
|                                 |                                         |   |
|                                 | QK                                      |   |

**Abbildung 1: Mit der Software Red Carpet von Novell ist es sehr einfach, die nötigen Pakete für den Connector zu installieren. Merkwürdigerweise heißt er hier immer noch Ximian Connector.**

**Novell Connector**

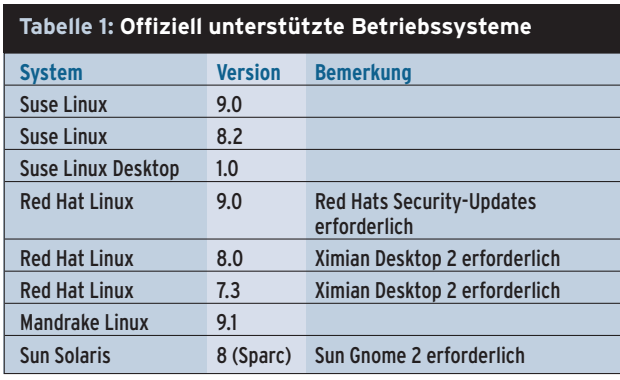

(siehe Kasten "Red Carpet"). Die Seite unter **[3]** verweist auf die nötigen drei RPM-Pakete, um Red Carpet zu installieren. Nach dem Start der Software als Root wählt der Anwender »Ximian Connector« und »Ximian Evolution« wie in Abbildung 1 dargestellt aus.

## **Installation auf Umwegen**

Versuche mit unterschiedlichen Distributionen zeigten, dass die Installation von Red Carpet alles andere als problemlos ist. Bei Suse 9.0 kollidiert der Installationsprozess mit der Paketdatenbank und bricht ab. Unter Red Hat 9.0 bleibt Red Carpet beim Versuch, Paketabhängigkeiten aufzulösen, hängen.

Unter Debian funktioniert die Installation zwar einwandfrei, die entsprechenden Channels, in denen sich die Evolution-Pakete befinden, sind aber nicht erreichbar. Daher lohnt es sich, nach alternativen Möglichkeiten zur Installation des Evolution Connectors Ausschau zu halten.

Für Anwender von Debian gibt es unter **[4]** ein inoffizielles Deb-Paket. Außerdem sind Binärpakete von Evolution und Connector auf dem etwas unaufgeräumt wirkenden FTP-

Server von Ximian **[5]** zu finden Wer trotzdem keine Pakete für seine Distribution findet, könnte auf der Connector-Mailingliste **[6]** Hilfe bekommen.

Eine weitere Möglichkeit verrät Novell in den Tiefen der Webseiten: Den Download eines Installationsprogramms per Wget. Der Befehl »wget -q -O - http://go. ximian.com | sh« startet den Ximian Installer, der die zur Distribution passenden Pakete anbietet. Wie bei Red Carpet auch reicht hier die Auswahl von »Ximian Evolution« und »Ximian Connector for Exchange« aus. Wenn keine der oben genannten Methoden mehr hilft, gibt es noch den Sourcecode. Anwender beziehen ihn entweder vom FTP-Server **[5]** oder direkt eine Entwicklerversion aus dem CVS **[7]**.

Nachdem der Connector installiert ist, erscheint Evolution zunächst unverändert. Lediglich unter »Tools | Settings... | Mail Accounts | +Add« findet sich zusätzlich in der Liste »Server Type« die Option »Microsoft Exchange«. Die Konfiguration des neuen Mailkontos unterscheidet sich kaum von der Einrichtung eines POP3- oder IMAP-Accounts. Da der Exchange-Server sich aber in der Regel sowohl um den Mailempfang als auch um den Versand kümmert, geht die Konfiguration etwas schneller von der Hand. Für die Kommunikation mit dem Server sollten alle Anwender die SSL-Verschlüsselung aktivieren.

Abbildung 3 zeigt die Optionen zur Konfiguration eines Accounts. Wer das globale Adressbuch nutzen will, trägt den Active-Directory-Server im Tab »Receiving Options« ein. Evolution speichert die Daten in XML-Dateien unterhalb von »~/.gconf/apps/evolution«.

Nach Abschluss der Konfiguration erscheinen die erreichbaren Ordner des Exchange-Servers in der Folderliste (siehe Abbildung 4). Neben dem für E-Mail bekannten Ordner erscheinen weitere für Kalender, Kontakte, Notizen und Aufgaben. Dazu kommen noch mögliche öffentliche Ordner. Das kann ein Arbeitsgruppenkalender, eine gemeinsame Aufgabenliste oder die globale Adressenliste sein. Die Ordnerstruktur bildet Evolution in »~/evolution/exchange/« nach.

# **Vergleich mit Outlook**

Ein Programm wie Evolution, das eine komplette Exchange-Anbindung bieten will, muss sich natürlich mit dem Original, Microsoft Outlook, messen. Leider

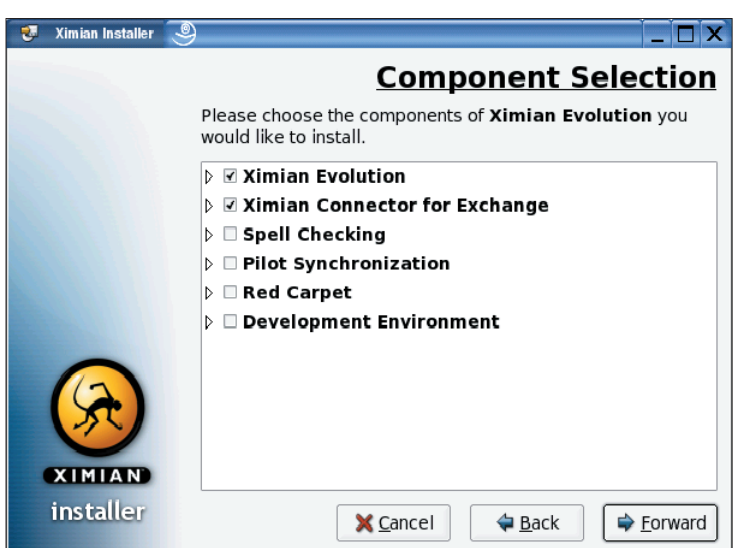

**Abbildung 2: Wer mit Red Carpet nicht zurechtkommt, für den gibt es den Ximian Installer. Über ihn lassen sich ebenfalls Pakete des Ximian-Desktops installieren.**

Account Editor [Identity Beceiving Mail Receiving Options Sending Mail Defaults Security Server Type: Microsoft Exchange  $\left\vert \mathbf{z}\right\vert$ Description: For handling mail (and other data) on Microsoft Exchange servers .<br>Configuration exchange.vbox4php.org Exchange Server: Windows Use mame: renner Use secure connection (SSL): Whenever Possble **Authentication**  $\underline{\textbf{Authentication type:}} \quad \bullet \quad \textbf{Secure Password} \quad \textcolor{red}{\fbox{\texttt{#}}}\quad \textcolor{red}{\fbox{\texttt{#}}}\quad \textcolor{red}{\fbox{\texttt{#}}}\quad \textcolor{red}{\fbox{\texttt{#}}}\quad \textcolor{red}{\fbox{\texttt{#}}}\quad \textcolor{red}{\fbox{\texttt{#}}}\quad \textcolor{red}{\fbox{\texttt{#}}}\quad \textcolor{red}{\fbox{\texttt{#}}}\quad \textcolor{red}{\fbox{\texttt{#}}}\quad \textcolor{red}{\fbox{\texttt{#}}}\quad \textcolor{red}{\fbox{\texttt{#}}}\quad \textcolor{red}{$ Remember this password Note: you will not be prompted for a password until you connect for the first time  $\sqrt{4}$  Apply  $X$  Close ৻⊅৹κ

**Abbildung 3: Ist der Novell Connector installiert, erscheint in Evolution die Serveroption »Microsoft Exchange«. Ansonsten gestaltet sich die Einrichtung eines Accounts wie gewohnt.**

ist Outlook aber immer noch überlegen, es bietet mehr Features und die Oberfläche wirkt schöner.

Mit einigen Vorteilen kann Evolution jedoch punkten. Das Quoting bei einer E-Mail-Antwort ist beispielsweise besser gelöst. Die bei Outlook lieb gewonnene Möglichkeit, sich vom Server sofort über neu angekommene Mails informieren zu lassen, lässt Evolution aber schmerzlich missen. Erst wenn es von sich aus das Postfach checkt, erfährt der Benutzer von neuen Nachrichten.

Jeder Anwender markiert seine im Kalender angelegten Termine wahlweise als busy oder free, sodass andere Anwender den Status direkt sehen, ohne genau zu erfahren, welche Art von Termin vorliegt. Leider lässt sich ein bestehender Termin nicht mit der Maus verschieben, hier müssen die rechte Maustaste und Cut & Paste nachhelfen.

#### **Viele Features fehlen**

Die automatische Erinnerungsfunktion vergisst jede Einstellung sofort wieder, ist also unbrauchbar. Große Probleme gibt es auch bei konkurrierenden Zugriffen verschiedener Clients. Verschiebt ein Outlook-Anwender einen Eintrag, zeigt Evolution den Termin immer noch mit der ursprünglichen Zeit an. Outlook andererseits hat keine Probleme, Änderungen der Evolution-Clients nachzuvollziehen und korrekt darzustellen.

#### **Red Carpet – Novells Paketverwaltung**

Red Carpet ist eine komplette Softwaremanagement-Lösung. Mit ihrer Hilfe installieren Anwender des Ximian-Desktops neue Pakete, aktualisieren vorhandene oder löschen sie. Red Carpet integriert sich in bestehende Umgebungen, um sowohl mit RPM- als auch mit Deb-basierten Distributionen umgehen zu können. Die Software kommt mit einer grafischen Oberfläche sowie einem Kommandozeilentool.

Die Ursache dieses Problems sind Konflikte bei der Synchronisierung mit dem Server, die das Programm nicht automatisch auflöst. Sie landen allesamt im Ordner »Personal Folders | Sync Issues | Conflicts«. Auch wenn ausschließlich Evolution-Anwender den Server nutzen, bleibt das Problem bestehen.

Bei der Aufgabenverwaltung ist der Connector hinter Outlook weit abgeschlagen. Die Möglichkeiten zur Sortierung sind sehr eingeschränkt und die Details einer Aufgabe lassen sich nicht in der Listenübersicht anzeigen. Der Anwender muss sie sich in einem eigenen Fenster ansehen. Einige Attribute wie »completed« und »important« erkennt Evolution gar nicht erst richtig.

Notizen lassen sich anlegen, bearbeiten und löschen, doch auch hier erkennt das Programm die mit Outlook vorgenommenen Änderungen nicht. Scheinbar erkennt Evolution die Betreffs, jedoch nicht den eigentlichen Text einer Notiz.

Ein Klick auf »New« in der Menüleiste öffnet statt eines Templates für eine Notiz das Editorfenster für eine E-Mail, weshalb der Anwender Notizen mit der rechten Maustaste anlegen muss.

Bei den Kontaktdaten sieht es nicht so schlimm aus. Evolution stellt sie problemlos dar, Änderungen sind sowohl mit Evolution als auch mit Outlook möglich. Einzelne Datensätze exportieren Anwender als VCard, um sie in anderen Applikationen zu verwenden. Bei der globalen Adressliste (GAL) hapert es wieder ein wenig: Zwar lassen sich Adressen über die Tabs an der rechten Seite suchen, doch das Programm bleibt während des Zugriffs auf die Liste manchmal hängen. Nur ein »kill« schafft dann noch Abhilfe.

Die weit reichenden Möglichkeiten von Outlook, die Verarbeitung eingehender Nachrichten von frei konfigurierbaren Filtern abhängig zu machen, fehlen in Evolution. Die Out-of-Office-Benachrichtigung, Microsofts Pendant zu Vacation, lässt sich jedoch nutzen.

### **Ausblick auf Version 2.0**

Im dritten Quartal 2004 soll Evolution in der neuen Version 2.0 erscheinen. In ihr ist das Connector-Plugin bereits integriert, was hoffen lässt, dass die Installation künftig weniger Stolpersteine enthält. Die vereinfachte Installation sollte rasch mehr Anwender anziehen und die Weiterentwicklung des Connectors beschleunigen. Bedarf für Verbesserungen und Bugfixes besteht zweifellos – Bedarf an einer Exchange-Anbindung von Linux aus besteht schon lange. *(mwe)* ■

#### le Edit View Ac  $ns$   $\overline{\text{Tools}}$ S New ▼ | 23 Send / Receive A G |  $\Leftrightarrow$  G  $\Rightarrow$  I  $\heartsuit$  Go To |  $\Box$  Day  $\Box$  Work Week E Week  $\boxplus$  Month Mon 31 May - Sun 06 Jun 2004 + □ AGBU Calendar .<br>Folders ∵ <u>Slea</u>  $\left| \right.$   $\uparrow$  Any Category  $\div$ Category is **Summer** Monday 31 May<br>14<sup>00</sup> 15<sup>00</sup> 4<sup>5</sup> Sprechstunde Thursday 03 June 4 June 2004<br><u>M T</u> W T F S S Local Folder August 2004<br>M T W T F S S  $\begin{array}{c|c}\n\hline\ns & s \\
\hline\n3 & 4\n\end{array}$ M T W T F S S<br>
11 2 3 4 5 6<br>
7 8 9 10 11 12 13<br>
14 15 16 17 18 19 20<br>
21 22 23 24 25 26 27<br>
28 29 30 Other Contacts  $M$  T W VFolder 0<sup>15</sup> 21<sup>15</sup> 45 Kollogium  $\begin{array}{cccc} & 1 & 2 & 3 & 4 \\ \textbf{5} & \textbf{6} & 7 & 8 & \textbf{9} & 10 & 11 \\ \textbf{12} & 13 & 14 & 15 & \textbf{16} & 17 & 18 \\ \textbf{19} & 20 & 21 & 22 & 23 & 24 & 25 \\ \textbf{26} & 27 & 28 & 29 & \textbf{30} & 31 \end{array}$ 2 3 4 5 6 7 8<br>9 10 11 12 13 14 15<br>16 17 18 19 20 21 22<br>23 24 25 26 27 28 29<br>23 24 25 27 28 29 . . . . . . . . .<br>⊦ michael.renner@gmx.de Finchael.rennerg<br>⇒ INBOX<br>Finchael.rennerg<br>Finchael.rennerg  $\begin{tabular}{l} \hline \textbf{m} \textbf{i} \textbf{h} \textbf{a} \textbf{b} \textbf{b} \textbf{c} \textbf{b} \textbf{c} \textbf{b} \textbf{c} \textbf{b} \textbf{c} \textbf{b} \textbf{c} \textbf{b} \textbf{c} \textbf{b} \textbf{c} \textbf{b} \textbf{c} \textbf{b} \textbf{c} \textbf{c} \textbf{b} \textbf{c} \textbf{c} \textbf{b} \textbf{c} \textbf{c} \textbf{c} \textbf{c} \textbf{c} \textbf{c} \textbf{c$  $\Box$ UNI<br>
Dicklo add a task<br>
Dicklo add a task<br>
Dicklo add a task<br>
Dicklo add a task<br>
Dicklo add a task<br>
Dicklo and a task<br>
Dicklon and both<br>
Dicklon and a task<br>
Dicklon and the properties of the Control of Contraction<br>
Dicklo ck to add a ta riday 04 June  $15120065$ 9<sup>00</sup> 17<sup>00</sup> Schulung<br>10<sup>00</sup> 10<sup>55</sup> 45<sup>'</sup> Adminitoff 18<sup>00</sup> 19 <sup>20</sup> TGI 10<sup>00</sup> 10<sup>30</sup> \$2 Finanzaússáhus 11<sup>00</sup> 12<sup>00</sup> \$<sup>5</sup>. Software Updat □ Ebay<br>□ Evolution Modul bestellen<br>□ Emu Neffrien Sync Issues<br>
Conflicts<br>
Cocal Fail<br>
Cocal Fail<br>
Cocal Fail<br>
Cocal Fail Public Folders AGBU Ad Sunday 06 June AGBU Calend: - AGBU Contac<br>- Z AGBU Journa<br>- Z AGRU Notes 卫国

**Abbildung 4: Frisch vom Exchange-Server: Wochenansicht des Gruppenkalenders und alle Aufgaben. Der Evolution Connector hat allerdings noch einige Macken, die es zu beheben gilt.**

#### **Infos**

- **[1]** Microsoft Exchange:
- [http://www.microsoft.com/exchange/] **[2]** Evolution Connector: [http://www.novell.
- com/products/connector/]
- **[3]** Ximian Red Carpet: [http://www.ximian. com/products/redcarpet/]
- **[4]** Debian-Pakete: [http://www.gnome.org/ ~jdub/debian/sid]
- **[5]** Ximians FTP-Server: [ftp://ftp.ximian.com]
- **[6]** Mailingliste: [http://lists.ximian.com/ mailman/listinfo/]
- **[7]** CVS-Quellen: [http://cvs.gnome.org/ viewcvs/evolution-exchange/]